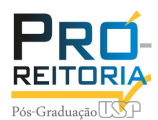

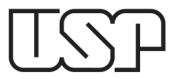

## Depósito Digital – Visão aluno

## Menu > Aluno regular > Depósito

- Os itens que possuem \* tem o preenchimento obrigatório;

- Certifique-se que o nome em citações esteja correto, após a submissão do depósito não é possível corrigir;

- Idioma principal da tese ou dissertação: selecionar o idioma, caso não seja português/inglês o aluno deverá incluir o Título no idioma original (o campo estará após as palavras-chaves em inglês).

- Acervo Reservado (Fig.2): selecionar somente nos casos contemplados na Resolução CoPGr 7569, será necessário anexar uma justificativa e uma versão simplificada pública (o campo da versão simplificada estará após a Tese).

- Após o término do preenchimento o aluno deverá salvar o depósito (nessa fase as edições, inclusive dos anexos, são aceitas). Após a submissão o depósito será enviado para a secretaria de Pós-Graduação, a partir desse momento não será possível nenhuma alteração dos dados.

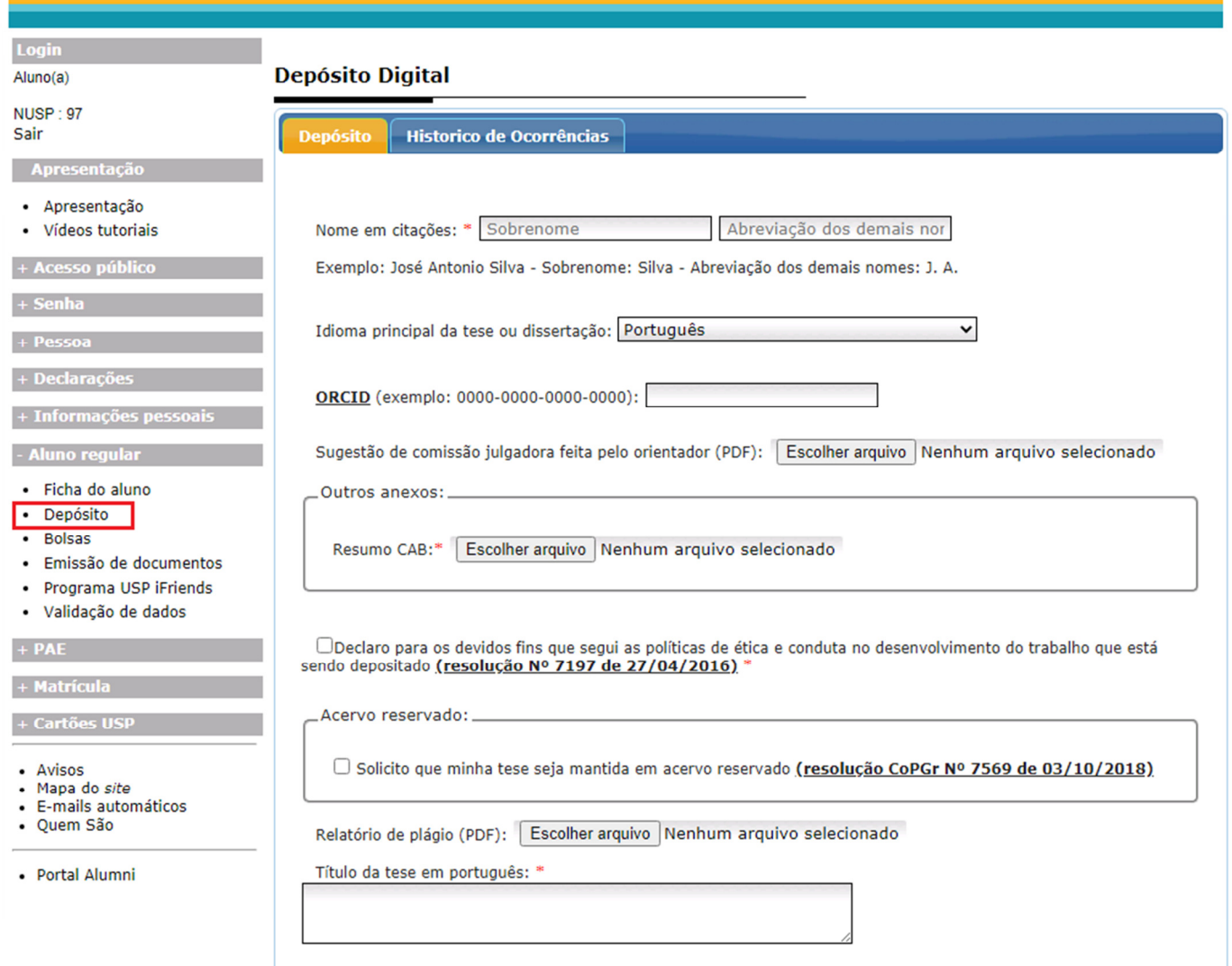

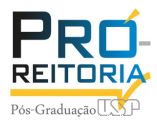

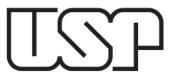

O Declaro para os devidos fins que segui as políticas de ética e conduta no desenvolvimento do trabalho que está sendo depositado (resolução Nº 7197 de 27/04/2016)

\_Acervo reservado: \_

√ Solicito que minha tese seja mantida em acervo reservado (resolução CoPGr Nº 7569 de 03/10/2018)

Justificativa com anuência do orientador (PDF):\* Escolher arquivo Nenhum arquivo selecionado

Título da tese em português: \*

Resumo da tese em português: \*

Palavras-chave em português (separadas por vírgula): \*

Título da tese em inglês: \*

Resumo da tese em inglês: \*

Palavras-chave em inglês (separadas por vírgula): \*

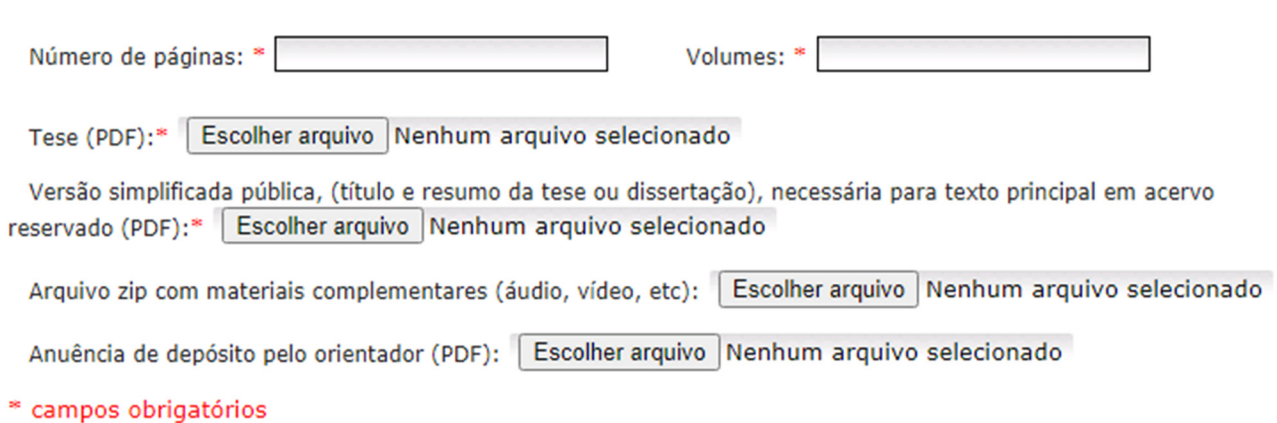

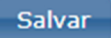